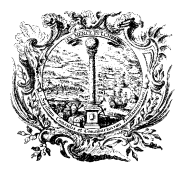

HANDELS-, INDUSTRIE-, CAMERA DI COMMERCIO, HANDWERKS- UND LAND- INDUSTRIA, ARTIGIANATO WIRTSCHAFTSKAMMER BOZEN E AGRICOLTURA DI BOLZANO

**HANDELSREGISTER** REGISTRO DELLE IMPRESE

# **Makler - Hinterlegung Muster und Vordrucke (Art. 6 DM 26.10.2011)**

# **Anleitung für die Übermittlung der Meldungen**

Eine Kopie aller verwendeten Muster und Vordrucke von Maklern, in denen Vertragsbedingungen enthalten sind (z.B. Beauftragung, Verkaufsangebot, usw.), müssen vor deren Verwendung mittels telematischer Meldung im Handelsregister hinterlegt werden.

Diese Anleitung zeigt die Vorgangsweise für die Übermittlung unter Verwendung der Software "Starweb".

Weiterführende Informationen über die Bestimmungen sind auf den Internetseiten der Handelskammer Bozen verfügbar[. www.handelskammer.bz.it](http://www.handelskammer.bz.it/) Abschnitt Handelsregister – Berufsbefähigungen – Makler/Vermittler.

### **Software Fedra oder ähnliche**

Wer anstelle von Starweb das Programm Fedra oder ähnliche Programme verwendet, füllt dort ein Modell I2 (für Einzelfirmen) oder ein Modell S5 (für Gesellschaften) aus und gibt im Abschnitt NOTE an: "HINTERLEGUNG MUSTER/VORDRUCKE MAKLER" und legt die entsprechenden Anlagen bei (siehe auch Seite 6 dieser Anleitung).

### **Einzelfirmen**

**Modell I2 mit dem Abschnitt** "XX/Note" mit der Angabe "HINTERLEGUNG MUSTER/VORDRUCKE MAKLER".

Sekretariatsgebühren: € 18,00.- (stempelfrei)

### **Gesellschaften**

**Modell S5 mit dem Abschnitt** "XX/Note" mit der Angabe "HINTERLEGUNG MUSTER/VORDRUCKE MAKI FR"

Sekretariatsgebühren: € 30,00.- (stempelfrei)

# **Anleitung für Starweb**

Beginnen Sie die Meldung unter "**Comunicazione Unica Impresa**" – "**Variazione**". Wählen Sie das Unternehmen mittels REA- oder Steuernummer aus.

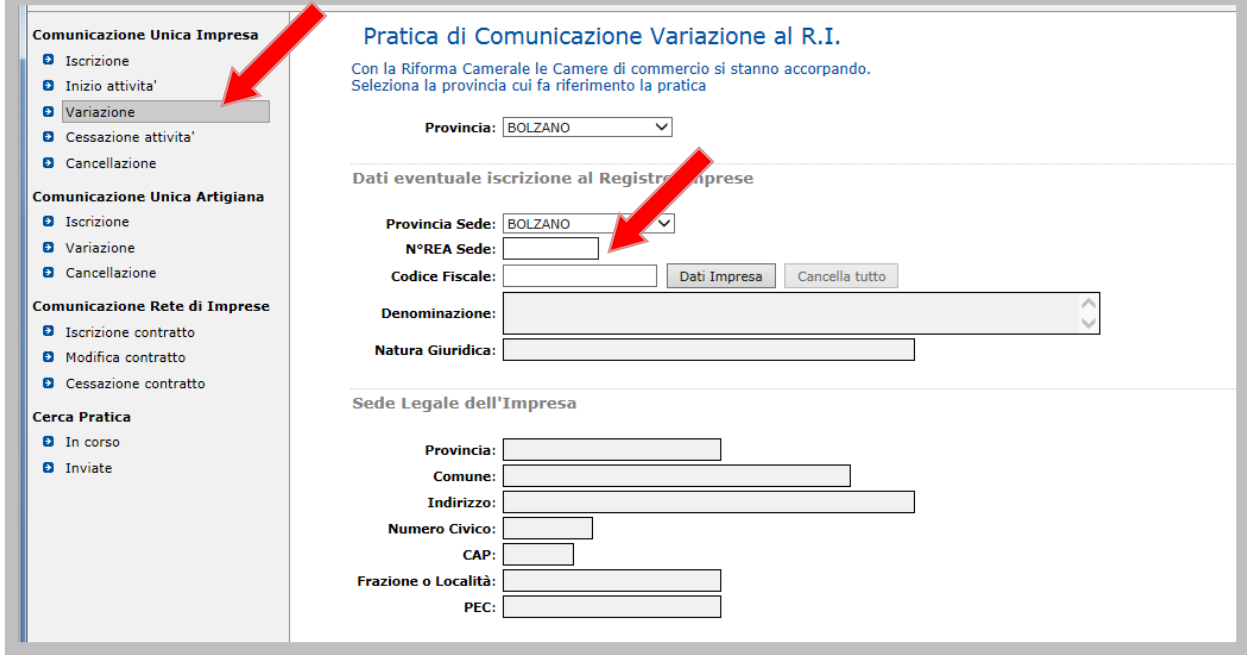

Klappen Sie den Punkt "**Dati Impresa**" auf. Wählen Sie "**Variazione attivita' della sede**" und klicken dann auf "**Continua**".

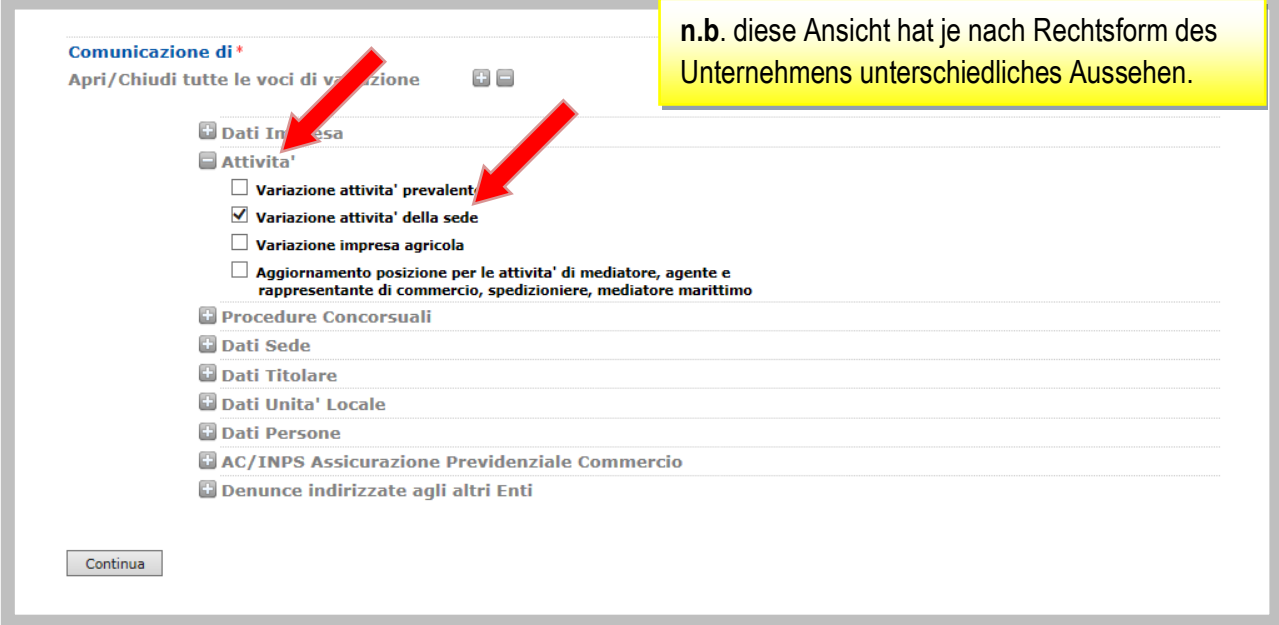

Auf der folgenden Seite scrollen Sie ganz nach unten und geben im Feld "**Note per l'ufficio Registro Imprese**" den Grund für die Meldung an: "HINTERLEGUNG MUSTER/VORDRUCKE MAKLER""

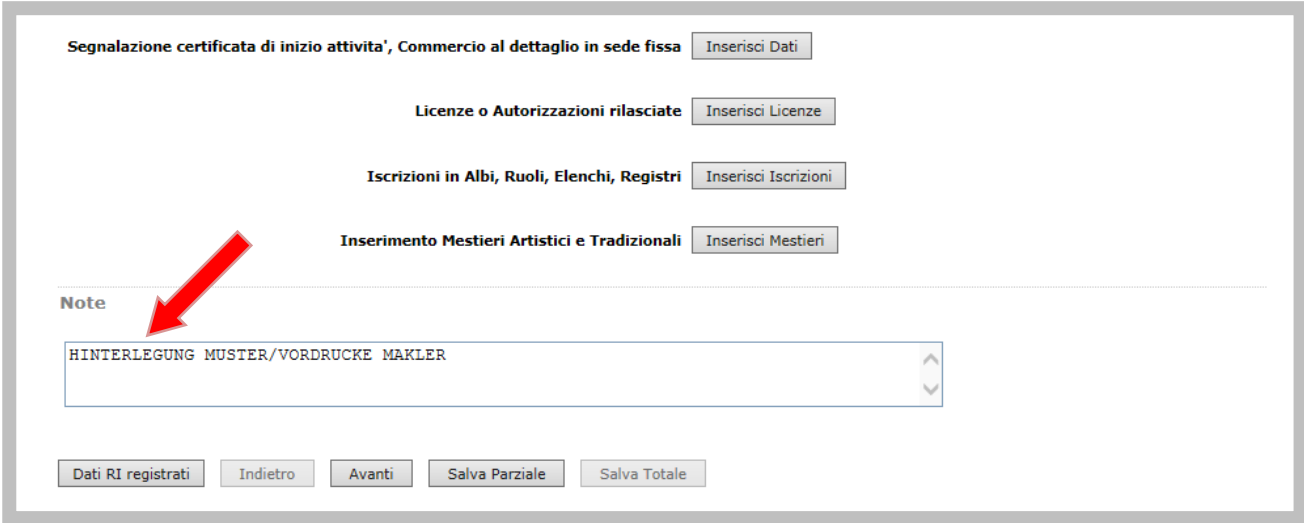

Auf der nächsten Seite geben Sie unter "**Dati del Dichiarante**" die Information zur Person an, welche die Meldung und die Anlagen **übermittelt und diese digital unterschreibt**.

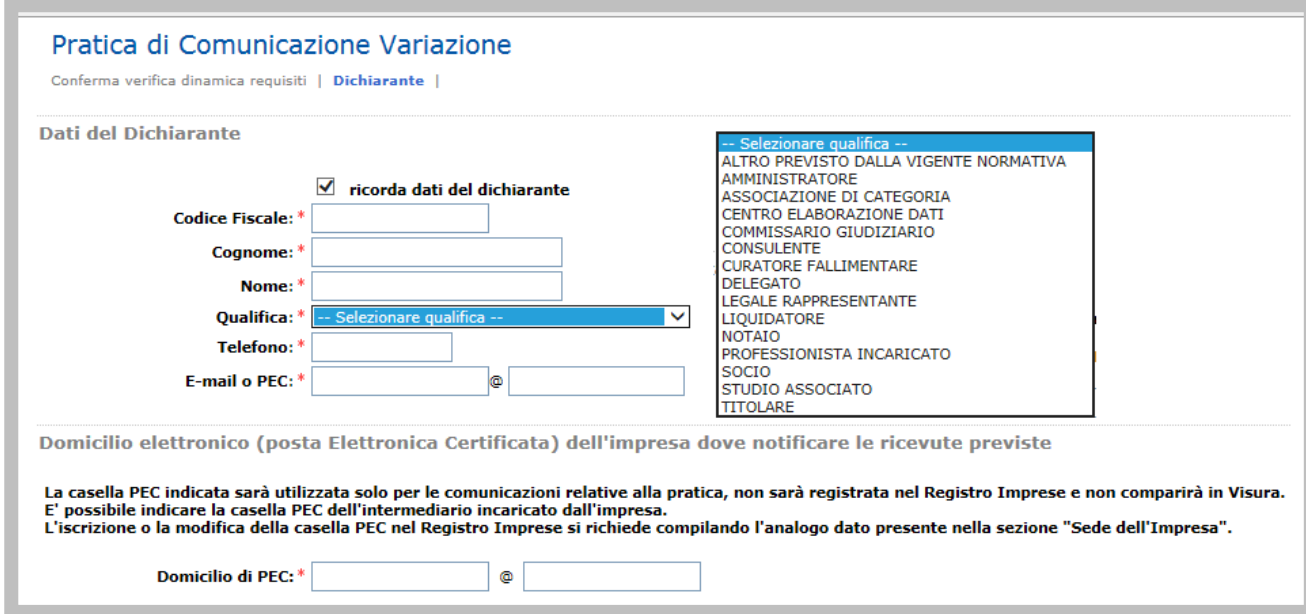

Hier wählen Sie "**ESENTE BOLLO**" aus:

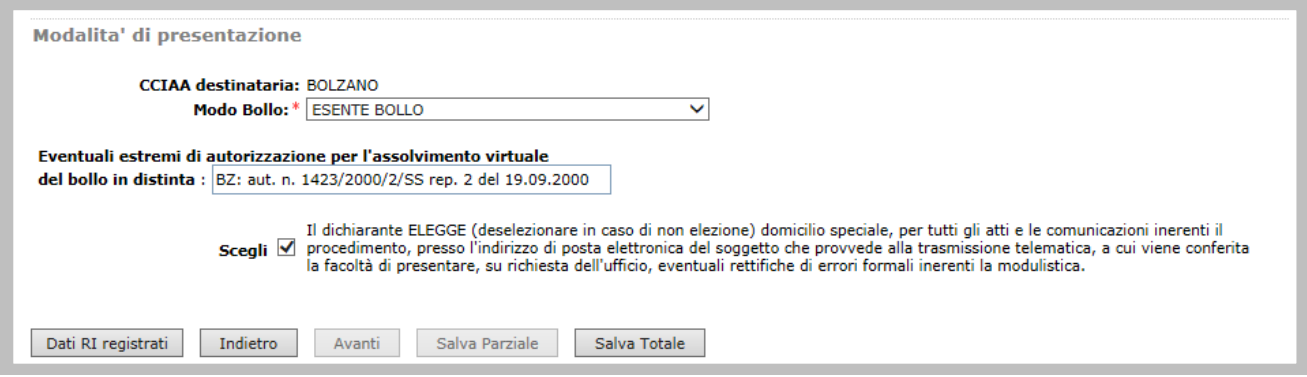

Auf der nächsten Seite kann mit der Schaltfläche *Definisci Modello* das Modell "Mediatori" geöffnet werden, wo Sie die zu hinterlegenden Muster und Vordrucke auflisten.

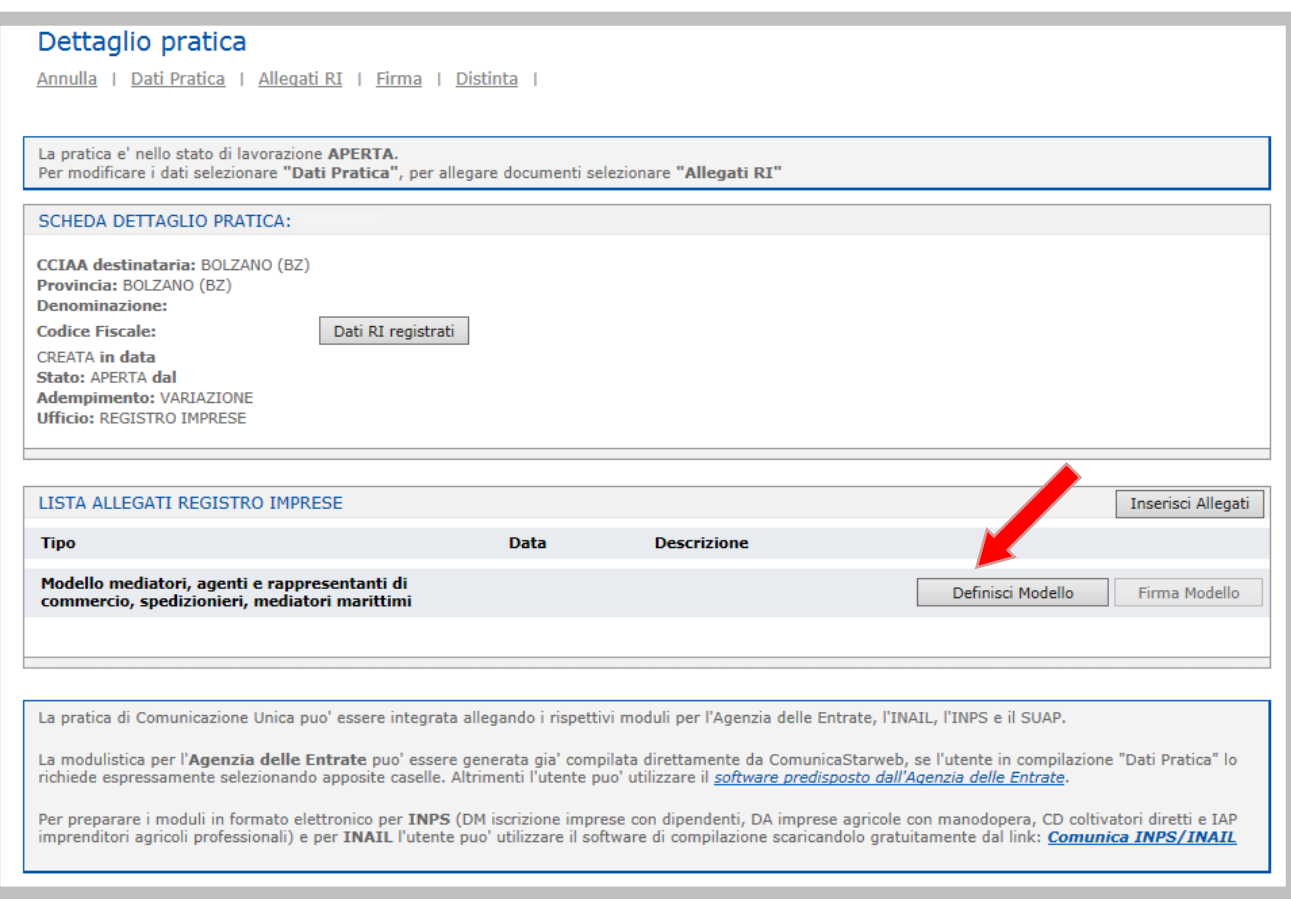

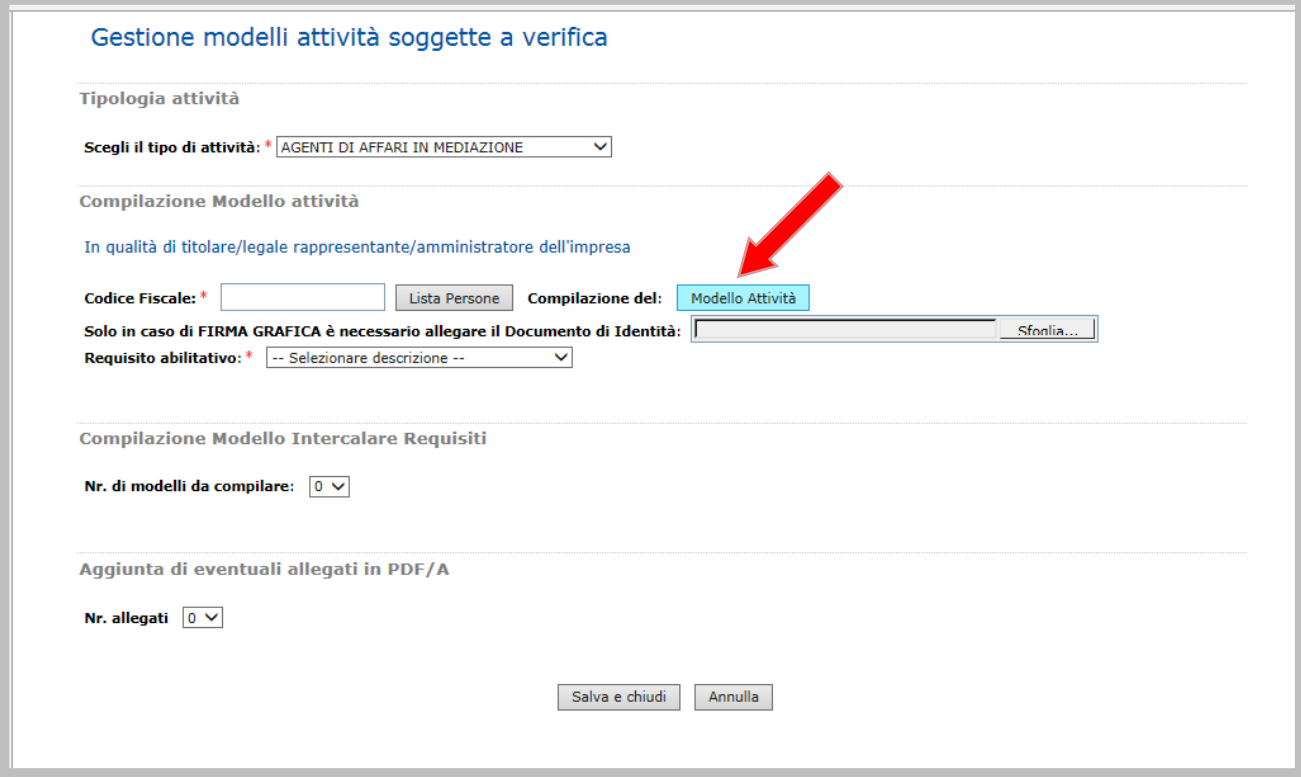

#### Modello MEDIATORI

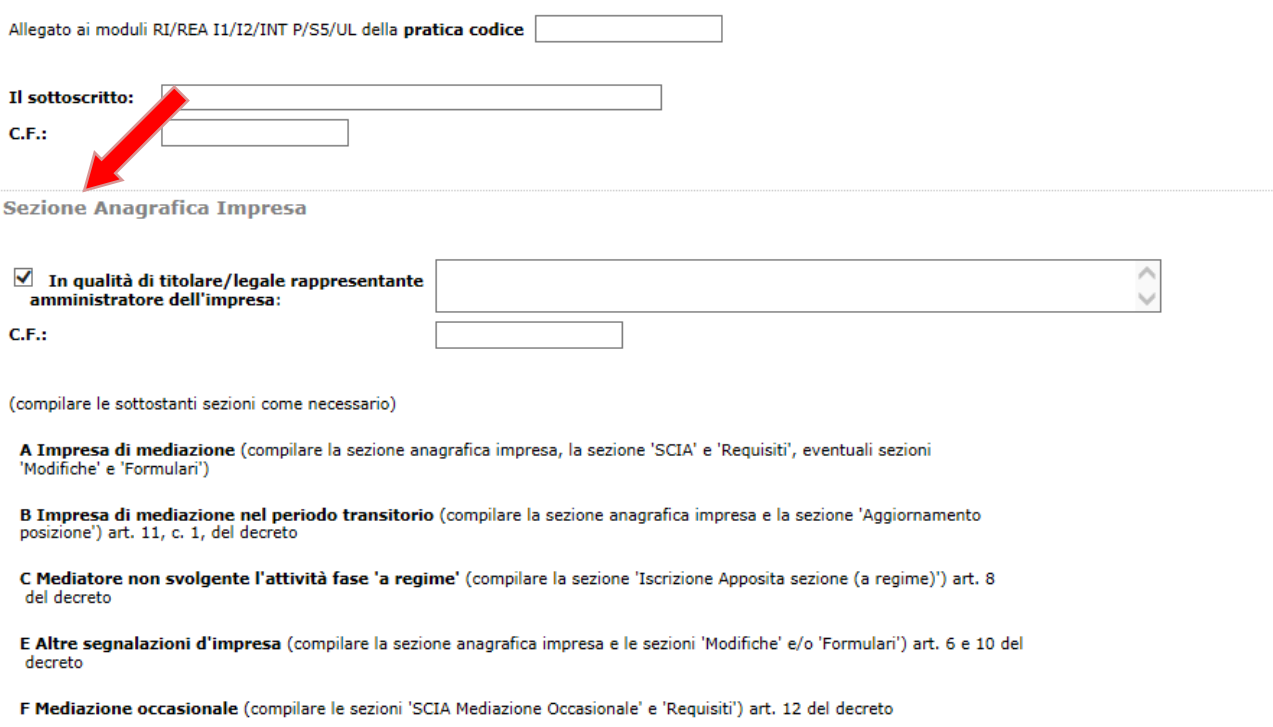

Im Abschnitt *FORMULARI* des Modells MEDIATORI geben Sie eine Beschreibung des hinterlegten Musters/Vordrucks an (sollten mehr als 5 Muster/Vordrucke hinterlegt werden, können diese in einer Anlage aufgelistet werden).

Klicken Sie eine oder mehrere zutreffende Optionen.

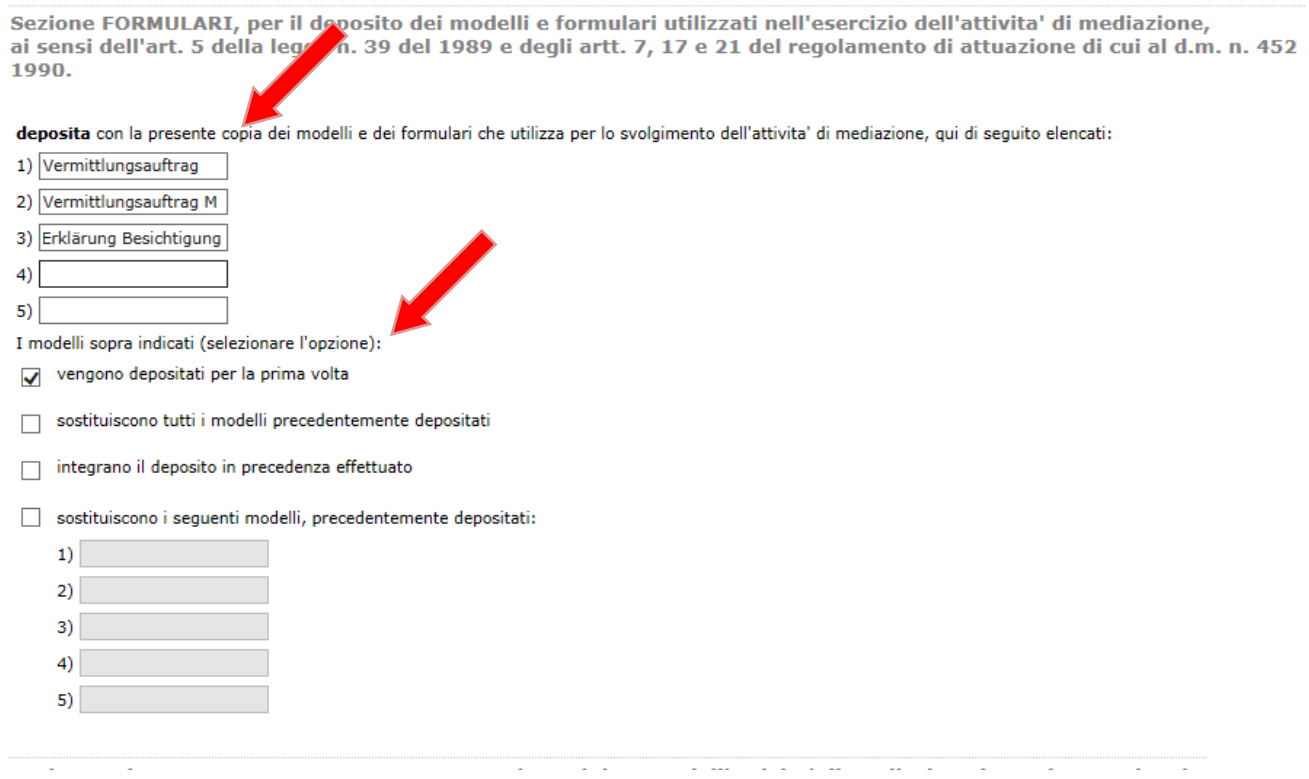

Auf der folgenden Seite werden die Anlagen hochgeladen.

Die Anlagen müssen im **Format pdf/a** sein und von jener Person digital unterschrieben sein welche die Meldung übermittelt.

Klicken Sie auf "**Inserisci Allegati**".

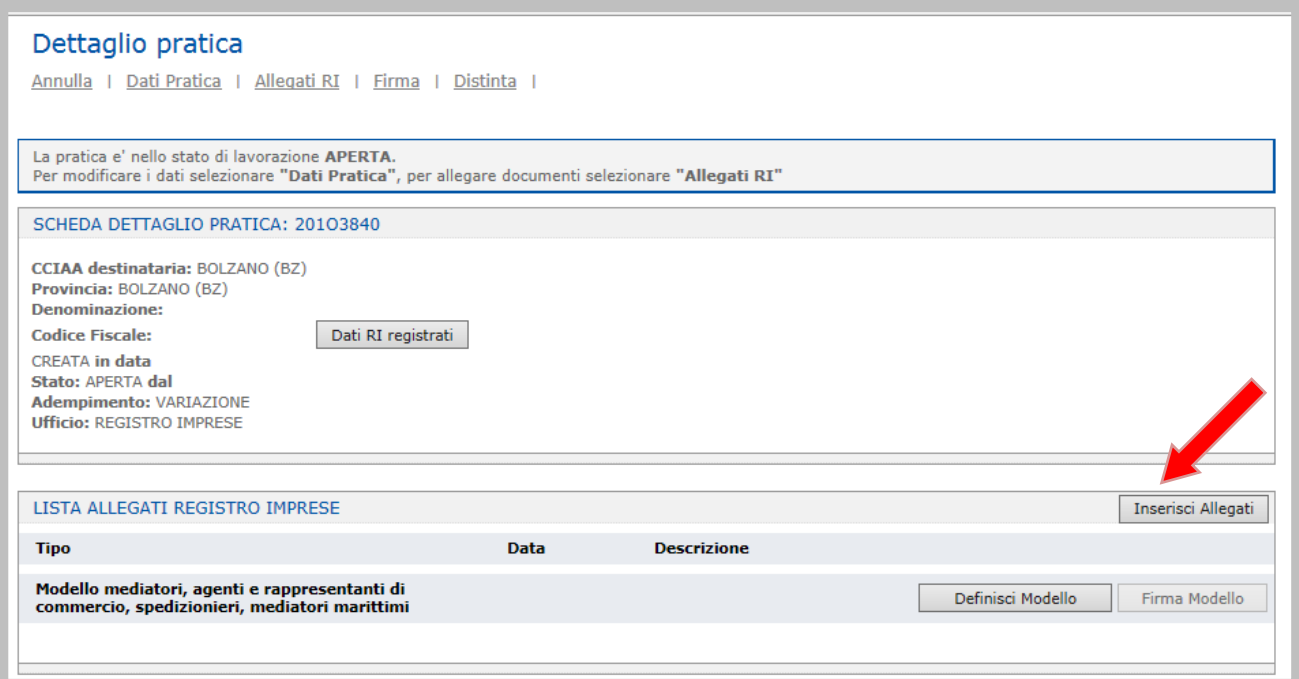

- ANLAGE "**Modell MEDIATORI**" im Format pdf/a mit digitaler Unterschrift (Dateiendung .p7m). Die Datei muss mit C32-MODELLO MEDIATORI kodifiziert werden. Keine Art von Akt (Atto) auswählen.

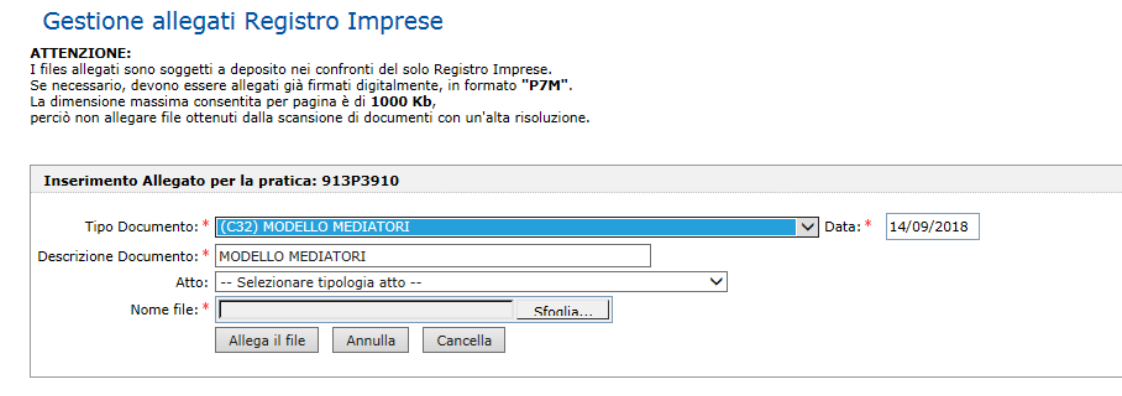

#### **WEITERE ANLAGEN:**

- **Muster/Vordruck des Maklers** mit digitaler Unterschrift (Dateiendung .p7m) Die Datei muss mit FOM-FORMULARI kodifiziert werden. Keine Art von Akt (Atto) auswählen.

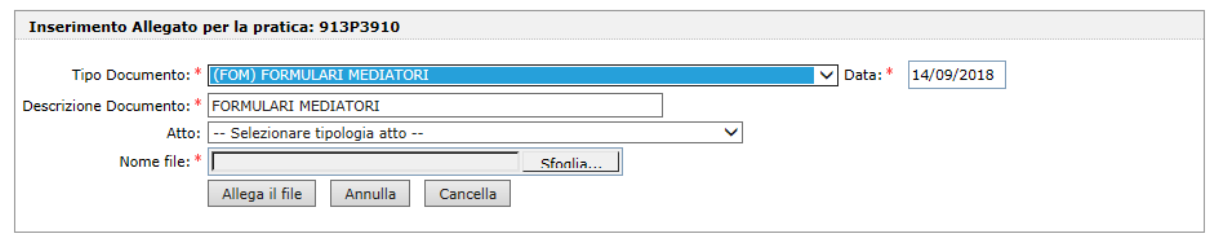

- **Person**, die die Erklärung eigenhändig unterschreibt (ausgenommen es wird digital unterzeichnet). Die Datei muss mit E20-DOCUMENTO DI RICONOSCIMENTO kodifiziert werden. Keine Art von Akt (Atto) auswählen**.**
- Eventuelle **Vollmacht**, wenn der telematische Akt von einer bevollmächtigten Person übermittelt wird im Format pdf/a mit digitaler Unterschrift (Dateiendung .p7m) Die Datei muss mit D01-DICHIARAZIONE SOSTITUTIVA kodifiziert werden. Keine Art von Akt (Atto) auswählen.

### **SEKRETARIATS- UND STEMPELGEBÜHREN**

Einzelfirmen: € 18,00.- Gesellschaften: € 30,00.-

Sekretariatsgebühren: Stempelgebühren: befreit

**N.B.** Die Hinterlegung der Muster und Vordrucker der Makler fällt in den Zuständigkeitsbereich des Amtes für Berufsbefähigungen. Sollte sich die Notwendigkeit ergeben, weitere Änderungen beim Handelsregister vorzunehmen (z.B. Änderung Wohnsitz/Domizil des gesetzlichen Vertreters, Änderung Adresse Firmensitz, …), bitten wir Sie höflichst, hierfür eine eigene Meldung zu übermitteln.